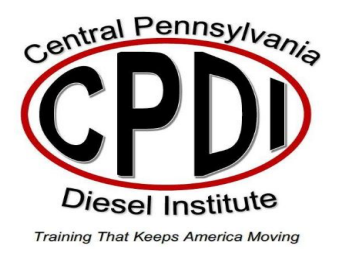

Federal Direct Loans - Steps to Completing Entrance Counseling on studentaid.gov

**1.** The student logs in to studentaid.gov using his or her Federal Student Aid (FSA) ID:

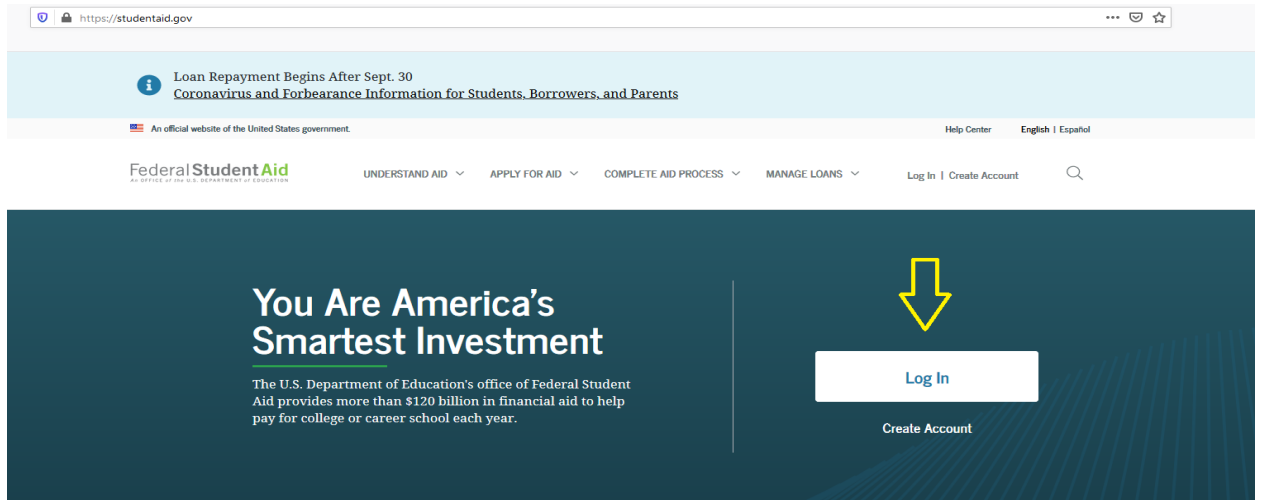

**2.** Once logged in, select "Complete Aid Process" then choose "Entrance Counseling" from the dropdown menu.

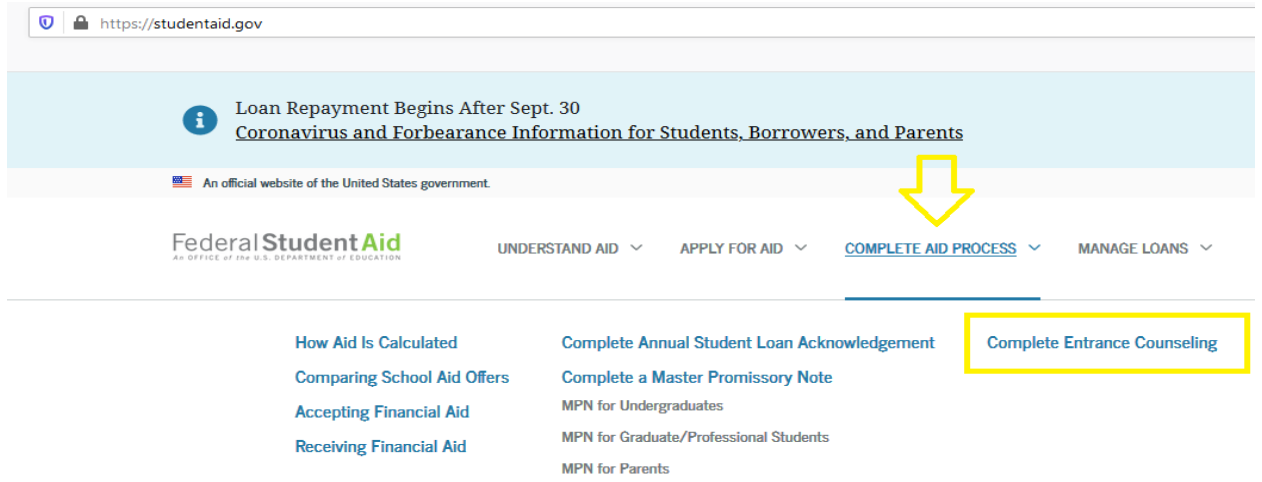

- **3.** Read all the loan information provided throughout the counseling process, provide any requested information, and answer all review questions.
	- Students who complete counseling to receive Direct Loans as an undergraduate student satisfy the Subsidized/Unsubsidized Loan Entrance Counseling requirement.
	- Students who complete this counseling to receive Direct Loans as a graduate or professional student satisfy the Unsubsidized Loan Entrance Counseling requirement.
	- The U.S. Department of Education will e-mail you an Entrance Counseling Confirmation and provide your completion status to Central Pennsylvania Diesel Institute.

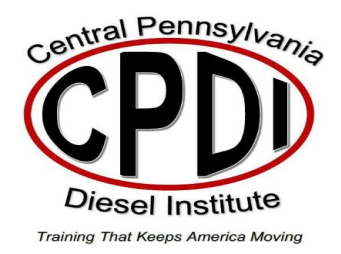

## Steps to Complete a Direct Loan Master Promissory Note (MPN) on studentaid.gov

1. The student will log in to studentaid.gov using his or her Federal Student Aid (FSA) ID when completing the Subsidized/Unsubsidized MPN. The borrowing parent will log in using his or her own FSA ID when completing the Parent PLUS MPN:

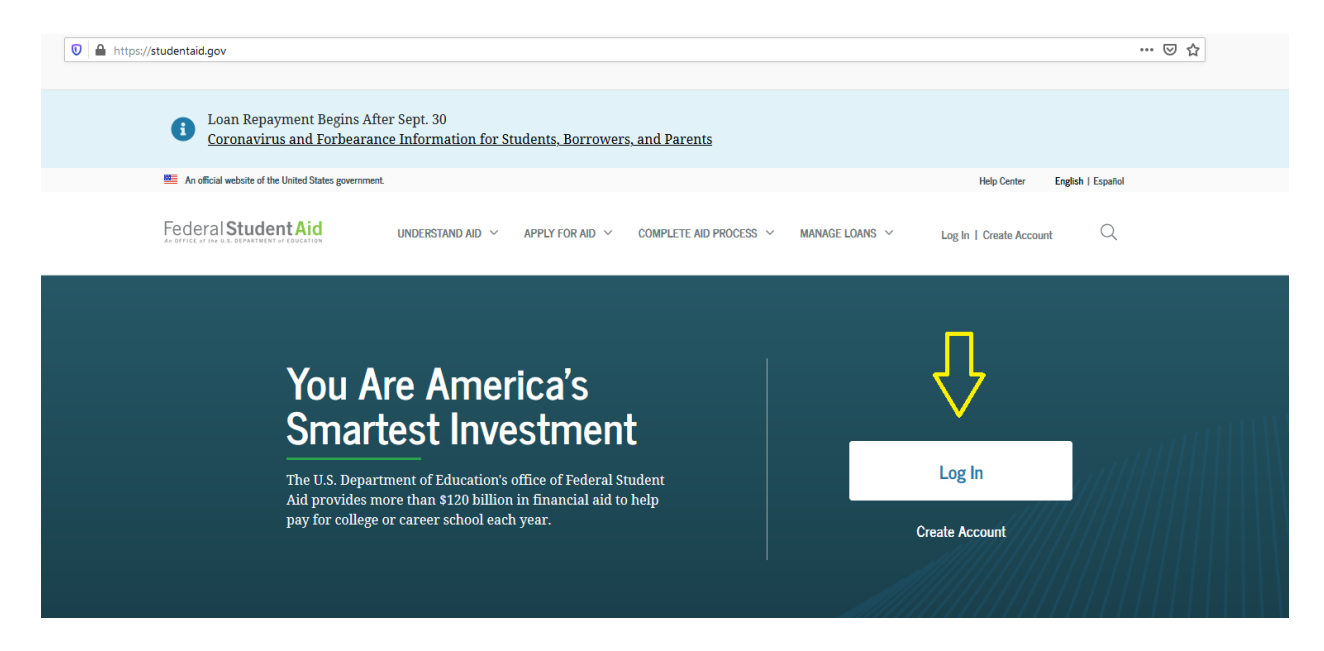

2. Once Logged in, select "Complete Aid Process" then choose "Complete a Master Promissory Note" from the drop-down menu. Choose the Master Promissory Note based upon the appropriate loan type.

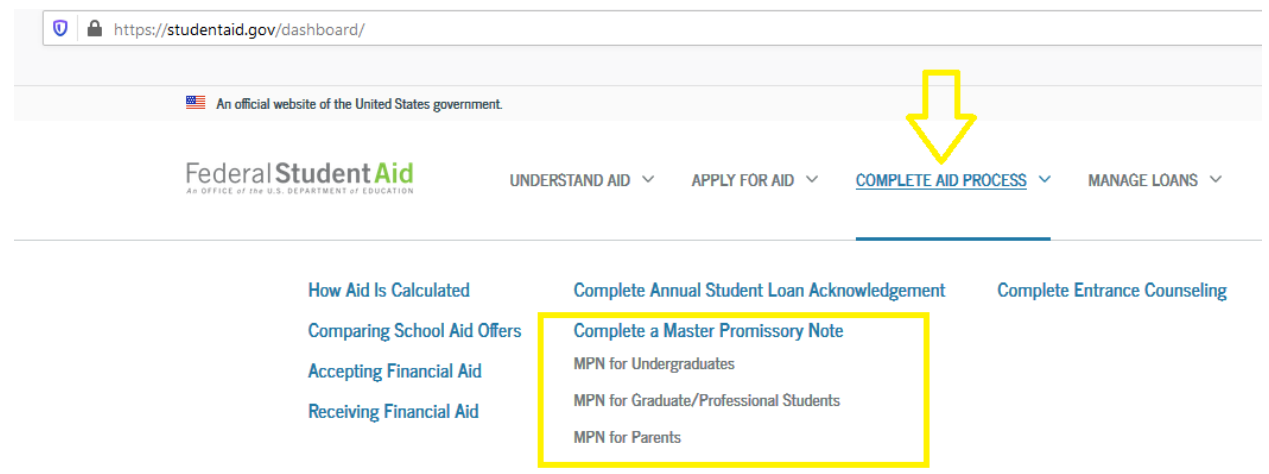